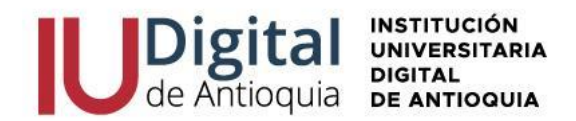

### **GUÍA DE INSCRIPCIÓN ASPIRANTE DE POSGRADO 2024-1**

**¿QUIÉN ES UN ASPIRANTE NUEVO?** Es aquel que aspira por primera vez a cursar un posgrado en la IU Digital y tiene un título profesional.

**¿QUIÉN ES UN ASPIRANTE DE REINGRESO?** Es la persona que estuvo matriculada en algún posgrado de la institución en cualquier semestre y solicita continuar sus estudios.

**¿QUIÉN ES UN ASPIRANTE DE TRANSFERENCIA INTERNA O CAMBIO DE PROGRAMA?** Es el estudiante que ha cursado o es graduado de un programa en la IU Digital y solicita la admisión a un otro programa de posgrado.

**¿QUIÉN ES UN ASPIRANTE DE TRANSFERENCIA EXTERNA?** Es quien demuestre ante la IU Digital, asignaturas cursadas y aprobadas en otra Institución de Educación Superior que esté legalmente acreditada por el Ministerio de Educación Nacional de Colombia.

# **REQUISITOS PARA ACCEDER A UN PROGRAMA DE POSGRADO:**

✓ Documento de identidad por ambos lados.

✓ Diploma o acta profesional.

### **FORMAS DE PAGO:**

✓ Oficinas **Banco de Occidente** en efectivo y cheque de gerencia, cuenta de ahorros 409- 81704-6.

✓ Corresponsal **EFECTY** convenio 1820 con la referencia de la factura.

✓ Pago a través de **PSE** desde cuentas corrientes y de ahorros o con tarjeta de crédito VISA o MASTERCARD, por el sistema Educatic en el menú servicios / financiero / financiero.

## **VALOR DEL POSGRADO:**

### **El Consejo Directivo de la IU Digital de Antioquia, determino los nuevos valores de matrícula desde el 1 de enero hasta el 31 de diciembre de 2023.**

Matricula: \$ 4.060.000 (3.5 SMLV)

Inscripción: \$ 63.100 (se incluirá dentro de la liquidación de matrícula) Seguro Estudiantil: \$ 10.000 (se incluirá dentro de la liquidación de matrícula) **VALOR TOTAL DEL SEMESTRE: \$4.133.100**

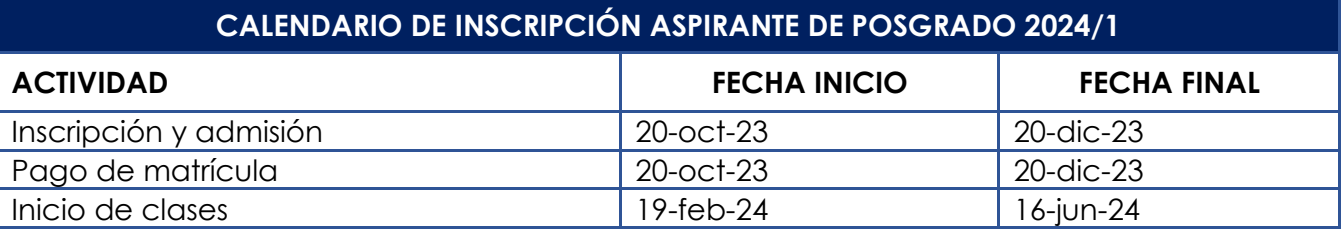

**NOTA:** La apertura de los posgrados es con mínimo 15 estudiantes matriculados, menor a esta cifra se cierra el programa para la respectiva vigencia. El horario de clases del 2024-1 es registrado por Admisiones, Registro y Control de acuerdo con la programación académica asignada por las facultades antes de iniciar las clases.

- $\circledcirc$  atencionalciudadano@iudigital.edu.co © 604 520 07 50 © Carrera 55 no. 42. 90 INT 0101 Medellín
- Centro Cívico de Antioquia Plaza de la Libertad P.H

www.iudigital.edu.co

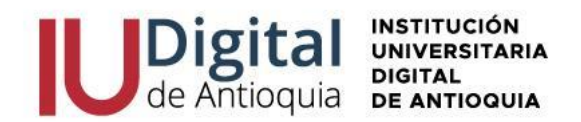

# **LEA DETENIDAMENTE LAS SIGUIENTES RECOMENDACIONES PARA REALIZAR LA INSCRIPCIÓN Y ADMISIÓN EN LÍNEA**

- 1. Ingrese al portal institucional en las fechas establecidas **<https://www.iudigital.edu.co/>**
- 2. Seleccione al **menú "Nuestra Oferta",** donde conocerá las características del programa de interés y de clic en el **botón ¡Inscríbete ahora!**
- 3. Seleccione el tipo de documento (Cédula), escribir el número de identificación, seleccionar el tipo de aspirante: **"NUEVO", "REINGRESO" o "TRANSFERENCIA O CAMBIO DE PROGRAMA"**, chule la casilla "No soy robot" y presione la opción entrar para continuar con la inscripción.
- 4. **Diligencie o actualice el formulario con sus datos personales** y luego dar clic en el botón Guardar. Si encuentra alguna inconsistencia puede contactarse al teléfono 604 520 07 50.
- 5. Filtre en el campo sede "IU DIGITAL" y seleccione el **nivel de estudio** "POSGRADO", identifique el programa y clic en el botón Seleccionar. Recuerda que la **modalidad de nuestros programas es virtual.**
- 6. En la parte superior derecha se activará la opción seleccionar y recibirá una notificación al correo con la información del calendario.
- 7. Diligencie la **información complementaria** lo más breve posible y para conocer la categoría del SISBEN, puede consultarlo en el siguiente enlace: [https://reportes.sisben.gov.co/dnp\\_sisbenconsulta](https://reportes.sisben.gov.co/dnp_sisbenconsulta)
- 8. **Ingrese la documentación** en Formato PDF o JPG. Se recomienda guardarlos en archivos independientes. Ejemplo: CC1036612XXX, acta1036612XXX
- ✓ Documento de identidad por ambos lados al 150%.
- ✓ Diploma o acta del título profesional (pregrado) otorgado por una Institución de Educación Superior debidamente reconocida por el Ministerio de Educación. Si es una institución extranjera, deberá presentar la convalidación.
- 9. Lea detenidamente el **contrato de matrícula** para aceptarlo.
- 10. Al terminar, recibirá al correo personal la **notificación de admisión y las credenciales** para acceder al sistema académico Educatic.

**Recuerde los documentos serán verificados y en caso de encontrar alguna inconsistencia su proceso podría ser anulado**.

□ atencionalciudadano@iudigital.edu.co **8604 520 07 50** © Carrera 55 no. 42. 90 INT 0101 Medellín

Centro Cívico de Antioquia Plaza de la Libertad P.H

www.iudigital.edu.co

ORD No 74 de 2017 VIGILADA MiniEducación

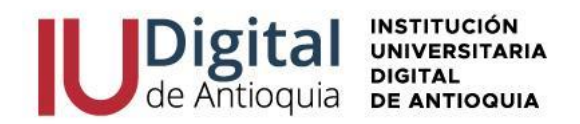

### **PAGO DE MATRÍCULA**

Cuando se pagan los valores de la matrícula se convierte en estudiante de la IU Digital y tendrá derecho a otros servicios académicos durante su formación (consultar el reglamento estudiantil en el portal institucional **<https://www.iudigital.edu.co/>**). Para legalizar este proceso debe ingresar con las credenciales recibidas en el momento de la admisión y allí podrá descargar su liquidación por el menú Servicios / Financiero / Financiero.

Antes de pagar la matrícula, si desea aplicar el descuento electoral, por favor enviar el certificado vigente del 29 de octubre de 2023 por el siguiente enlace [https://iudigital.gmas.co/gmas/RegistroPQRS.public.](https://iudigital.gmas.co/gmas/RegistroPQRS.public) Si paga la matricula sin el descuento, no se realizará anulaciones ni reembolsos posteriores.

Conserve el comprobante de pago para trámites o reclamaciones.

#### **INICIO DE CLASES Y CONSULTAR HORARIO**

A través de la página web **<https://www.iudigital.edu.co/>** en el menú Campus IUD / Sistema Educatic, ingrese con usuario y contraseña recibido desde la admisión, busque el menú info / agenda estudiante / icono impresora para descargar el horario.

**Se recomienda descargar el horario de clases a partir del 5 de febrero de 2024 e iniciar en las fechas establecidas por calendario académico.**

#### **MÁS INFORMACIÓN:**

Si tiene algún inconveniente o duda con la inscripción en línea, puede comunicarse al WhatsApp 3012619961 o enviar una solicitud por el enlace [https://iudigital.gmas.co/gmas/RegistroPQRS.public.](https://iudigital.gmas.co/gmas/RegistroPQRS.public)

**Horario de atención:** lunes a jueves, 8:00 am a 11:45 am y 1:15 pm a 5:00 pm y viernes, 8:00 am a 11:45 am y 1:15 pm a 4:00 pm. Dirección: Carrera 55 # 42-90 Int 0101, Centro Cívico Plaza de la Libertad, Medellín (Ant).

www.iudigital.edu.co

ORD No 74 de 2017 VIGILADA MiniEducación